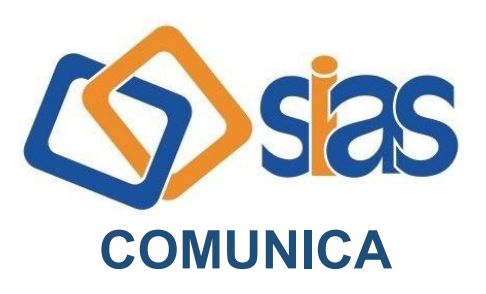

## **EDIÇÃO Nº 15 - MARÇO/2024**

## **COMPROVANTE DE PAGAMENTOS DA UNIMED-RIO**

O comprovante de pagamentos do plano médico Unimed-Rio (Contrato 1) fica disponível no site da operadora.

Veja como é simples e fácil baixar o documento:

- Acesse [www.unimedrio.com.br](http://www.unimedrio.com.br/)
- Clique no botão "Entrar" para fazer **login** em sua área exclusiva

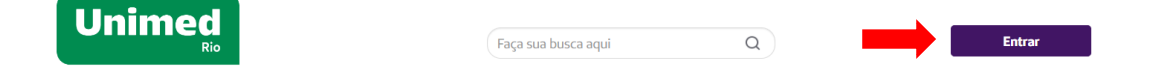

- No menu, selecione "Serviços online" e depois "Comprovante de Pagamentos (IRPF)"
- Na nova página, selecione "Relatórios" e depois "Demonstrativo IR".

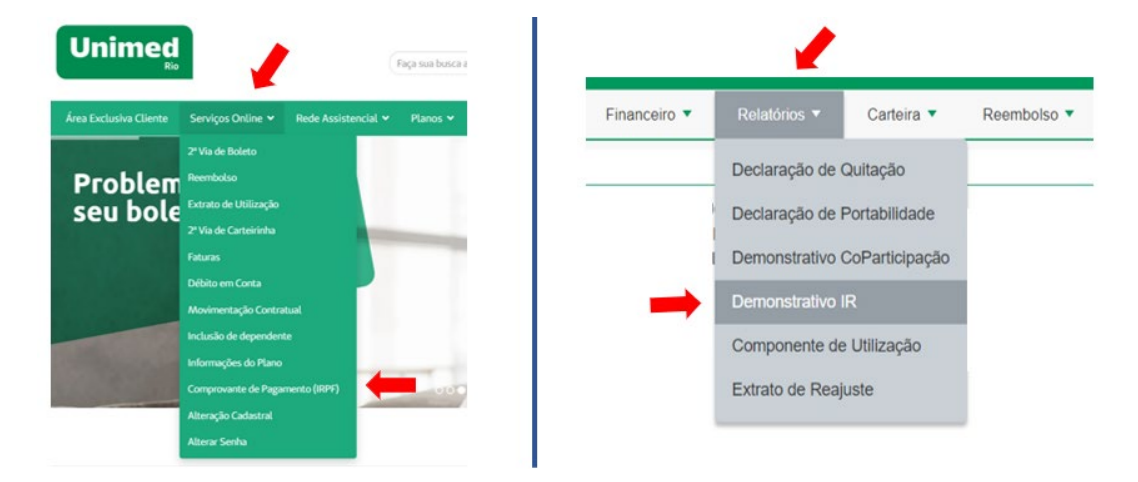

Pronto! Agora é só selecionar o ano e baixar o documento.

A Central de Atendimento da SIAS permanece à disposição para maiores esclarecimentos.

## **RJ, 11 de março de 2024 DIRETORIA EXECUTIVA**

**Central de Atendimento SIAS De segunda a sexta, das 10 às 16 horas Rua do Carmo, 11, 6º andar – Centro – Rio de Janeiro – CEP.: 20011-020 www.sias.org.br – CONTATO Facebook e Instagram @siasprevidencia Whatsapp: (21) 97459-7918**